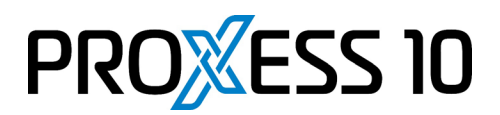

# **Was ist neu in PROXESS 10 2020 R2 - Feature Update?**

### **1 Integrierte Anzeige von E-Mail-Attachements**

Dateianhänge archivierter E-Mails können jetzt integriert im PROXESS Web Client angezeigt werden. Sowohl die E-Mail selbst als auch die Dateianhänge werden in PROXESS immer im Originalformat archiviert und können daher über das lokale E-Mail-Programm weiterversendet werden. Steht kein lokales E-Mail-Programm zur Verfügung, können die E-Mails mit den Dateianhängen auch über den PROXESS Web Client versendet werden.

### **2 Suche verfeinern mit Feldwerten der Trefferliste**

Um eine ausgeführte Suche weiter einzugrenzen oder anzupassen, stehen neue Suchfunktionen in der Trefferliste zur Verfügung. Neben der Möglichkeit, die Suche über einen zusätzlichen Feldwert aus der Trefferliste weiter einzugrenzen, kann von einem markierten Wert in der Trefferliste aus auch eine neue Suche gestartet werden. Wahlweise kann beides mit einer Indexsuche (Schlagwortsuche) oder mit Hilfe der Volltextsuche (Schnellsuche), die auch die durchsuchbaren Dateiinhalte umfasst, ausgeführt werden.

# **3 Suche in Trefferlistenspalten**

Mit dieser neuen Funktion können Sie schnell und unkompliziert eine große Trefferliste immer weiter eingrenzen. Oberhalb jeder Trefferlistenspalte gibt es ein neues Suchfeld. Nach der Eingabe der ersten drei Zeichen passt sich die Trefferliste automatisch dynamisch an. Diese Funktion ist über mehrere Spalten kombinierbar.

### **4 Aggregationen über Trefferlistenspalten bilden**

Feldwerte vom Typ "Float" oder "Integer" in einer Spalte der Trefferliste können aggregiert werden. Zu den möglichen Aggregationen zählen Spaltensumme, Durchschnittswert, Minimum, Maximum und Anzahl der Feldwerte. So können Sie zum Beispiel die Summe aller Rechnungsbeträge innerhalb einer Trefferliste ermitteln.

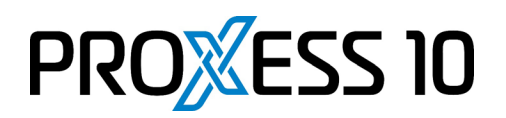

# **5 Die Suchbox**

Diese neue Funktion finden Sie auf der Startseite oder im Menü "Suchen". In die Suchbox werden automatisch alle vorhandenen Such- und Sortierkriterien des PROXESS Windows Clients übernommen. Suchbefehle der Suchbox werden in Form von SQL-Queries vom Administrator eingerichtet und verrechtet. Oft handelt es sich hier um administrative Suchanfragen, wie zum Beispiel "Alle Dokumente ohne Datei", die nur für Administratoren freigeschaltet werden.

### **6 Datenbankwechsel bei externem Suchaufruf**

Viele externe Applikationen formulieren direkte Suchanfragen an den PROXESS Web Client. Ein Beispiel hierfür ist die Beleganzeige aus einem ERP-System. Neu hinzugekommen ist nun die Möglichkeit mit dem externen Suchaufruf auch einen Datenbankwechsel (Archivwechsel) im PROXESS Web Client anzustoßen.

# **7 Single-Sign-On beim Aufruf externer Applikationen**

Über den PROXESS Web Client können Sie in weitere Applikationen wie zum Beispiel den PROXESS-Workflow oder das PROXESS Vertragsmanagement springen. Der PROXESS Web Client unterstützt jetzt die SSO-Anmeldung und reicht gespeicherte Anmeldedaten an die verknüpfte Applikation weiter. So muss der Anwender beim Wechsel der Applikation nicht erneut seine Anmeldedaten eingeben.

#### **8 Mindestbreite von Sektionen**

Um Darstellungsprobleme zu vermeiden, wurden im PROXES Web Client Mindestbreiten für die einzelnen Sektionen wie Suchfenster, Trefferliste und Anzeige definiert.

# **9 Cold-Rendering bei E-Mail-Versand und Download**

Ältere Archivdokumente, die über das Diaclipping-Verfahren archiviert sind, können nun auch mit ihrem verknüpften Hintergrundbild heruntergeladen und per E-Mail verschickt werden.